## **はち丸ネットワーク(モバイルアプリ版) 起動方法について**

**※本書はご利用端末にモバイルアプリ版のインストール設定が完了している事を前提 とした手順書です。**

**インストール設定が完了していない場合は、以下のURLに従って、アプリをインス トールしてください。**

しき **Android設定手順(<https://ehr.hachimaru-net.nagoya/install/appandroid/>) iPhone/iPad設定手順(<https://ehr.hachimaru-net.nagoya/install/appiphoneipad/>)**

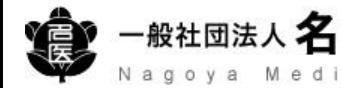

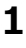

 $\circ$ 

モバイルアプリの起動方法

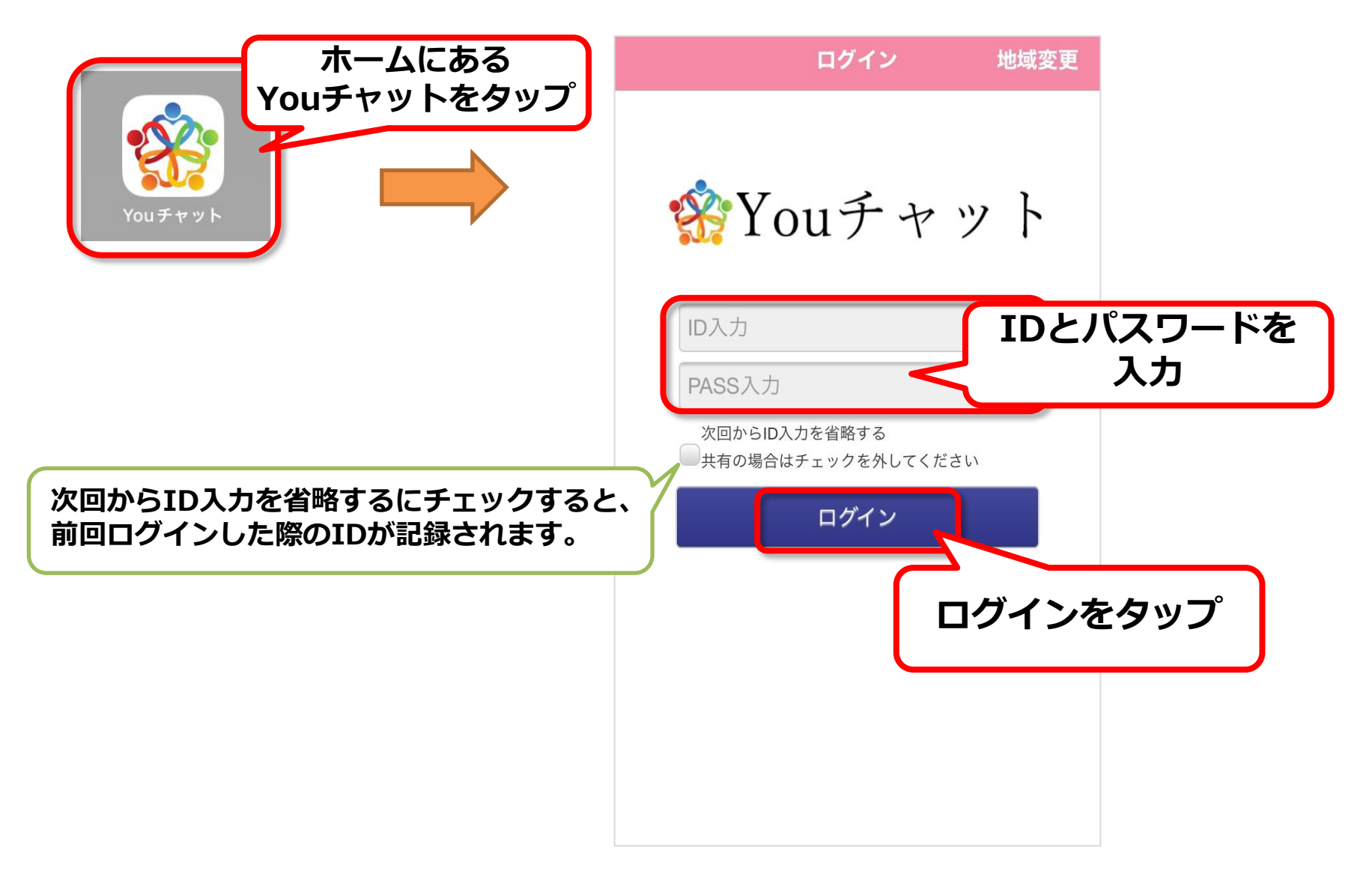

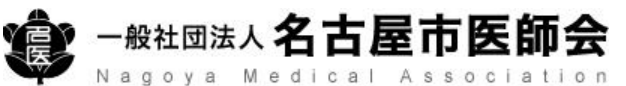

## モバイルアプリの起動方法

**生体認証(指紋、顔)を設定することにより、ID・パスワード入力を省略してログインが可能です。 利用端末の設定から生体認証(指紋、顔)を登録し、モバイルアプリ版の生体認証をオンにしてください。 (利用端末の設定は、機種により操作が異なる場合がありますのでご注意ください)**

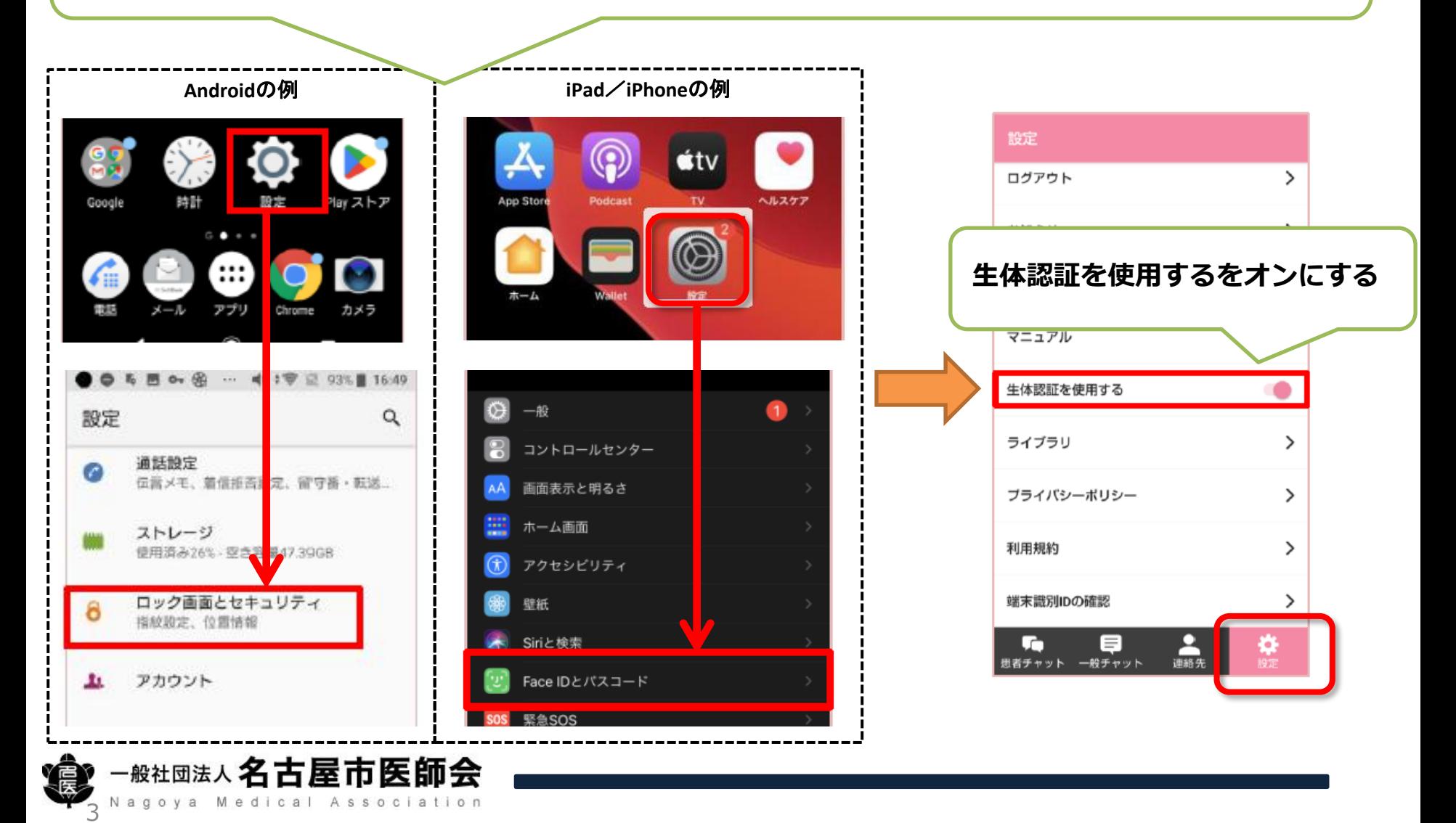